Université de -M'sila-Faculté de Technologie Département de Génie-Electrique Module : Théorie de réglage automatique 2<sup>eme</sup> année Energie renouvelables et environnement

## TP N° 3

# ETUDE D'UN ASSERVISSEMENT DE VITESSE :

## CAS D'UN MOTEUR A COURANT CONTINU

## 1- BUT DE LA MANIPULATION :

Simuler le fonctionnement d'un moteur à courant continu et étudier son asservissement de vitesse à

l'aide du logiciel *MATLAB / SIMULINK*

## 2- RAPPELS THEORIQUES

Le fonctionnement linéaire d'un moteur à courant continu est caractérisé par les équations électriques

et mécanique suivantes :

- L'équation électrique du moteur :

$$
v(t) = e(t) + Ri(t) + L\frac{di(t)}{dt}
$$

- avec : *v(t)* la tension de commande du moteur
	- *e(t)* la f.e.m. induite
	- *R* la résistance d'induit
	- *i(t)* le courant d'induit
	- *L* l'inductance de l'induit
	- L'équation mécanique du moteur :

$$
C_m(t) - C_r(t) = J\frac{d\omega(t)}{dt} + f\omega(t)
$$

avec : *Cm(t)* le couple moteur *Cr(t)* le couple résistant *J* le moment d'inertie du moteur *f* le coefficient de frottement visqueux

La transformation de Laplace des équations (1) et (2) donne :

$$
I(p) = \frac{(V(p) - E(p))}{R + Lp}, \ \ \Omega(p) = \frac{C_m(p) - C_r(p)}{Jp + f}
$$

La constante de flux et de couple qui sera notée *K* relie les paramètres électriques aux paramètres

mécaniques par les relations suivantes :

$$
e(t) = K\omega(t), \quad C_m(t) = Ki(t)
$$

#### 6.3 SIMULATION A L'AIDE DU LOGICIEL *MATLAB/SIMULINK*

## 6.3.1 Simulation

Il s'agit de créer le schéma ayant les caractéristiques suivantes :  $R = 1.2 \Omega$  L = 0.18 H K = 0.284 N.m/A  $f = 6.10-3 N.m/rad/s$   $J = 24.10-4 kg.m<sup>2</sup>$ Le schéma à simuler est le suivant :

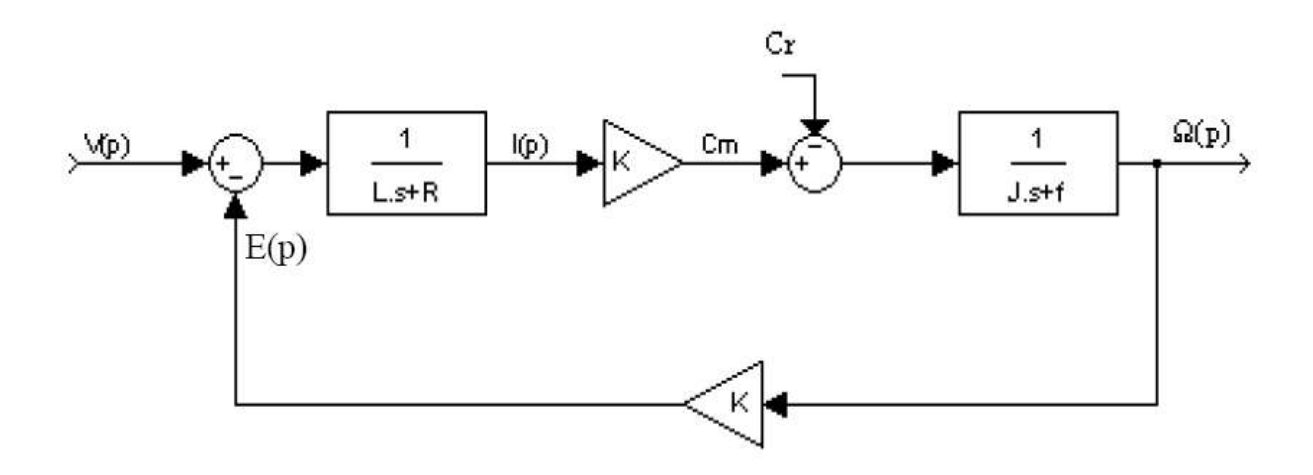

*Fig. 1*. Schéma bloc d'un moteur à courant continu

Sous Simulink qui est l'interface graphique de *Matlab* , le schéma prendra la forme suivante :

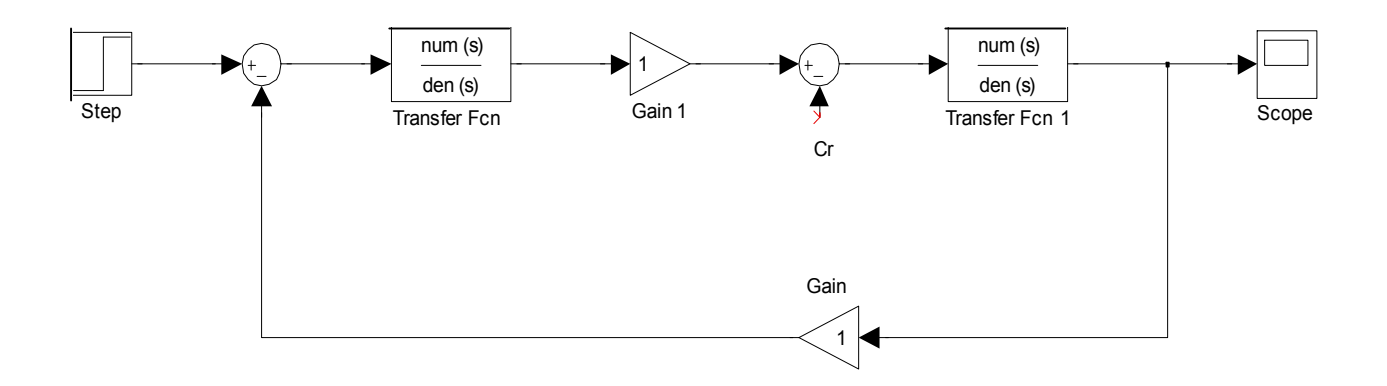

Fig. 2. Représentation de la Fig. 1 sous *Simulink* 

Pour exécuter la simulation, il faut définir les paramètres de chaque bloc:

- 1. Cliquer sur l'entrée V(p) : Constant : 48
- 2. Cliquer sur la première fonction de transfert et entrer : Denominator (s) : 0.18\*s+1.2
- 3. Cliquer sur les gains et entrer : Gain : 0.284
- 4. Cliquer sur l'entrée Cr(p) : Constant : 0
- 5. Cliquer sur le second différentiateur et entrer : [-1 ;1]

6. Cliquer sur la seconde fonction de transfert et entrer : Denominator (s) : 0.0024\*s+0.006

#### Travail demandé :

- Ecrire la relation qui lie la vitesse  $Ω(p)$  à la tension de commande  $V(p)$  et au couple résistant C<sub>r</sub>(p).

- D'après la réponse indicielle obtenue, quelle est la vitesse de rotation du moteur en régime permanent, préciser l'unité. Comparer ce résultat avec celui obtenu théoriquement.

- Modifier votre schéma pour que la vitesse lue sur l'oscilloscope soit donnée en tr/min. Donner alors la vitesse de rotation obtenue dans cette unité.

- Déterminer la valeur du dépassement et le temps de montée à 90%.

Fixer à présent un couple résistant de 5Nm et relancer la simulation. Modifier si nécessaire les paramètres de l'oscilloscope pour observer correctement l'évolution de la vitesse du moteur en réponse à un échelon de tension de commande toujours égal à 48V.

- Analyser le graphe obtenu pour déterminer la valeur de la vitesse du moteur en régime établi, le dépassement et le temps de montée à 90%.

- Comparer les valeurs obtenues à celles calculées théoriquement (pour Cr=0 Nm).

#### 6.3.2 SIMULATION DU FONCTIONNEMENT DU MOTEUR EN BOUCLE FERMEE

#### Travail demandé :

Modifier le schéma précédent pour réaliser le schéma suivant :

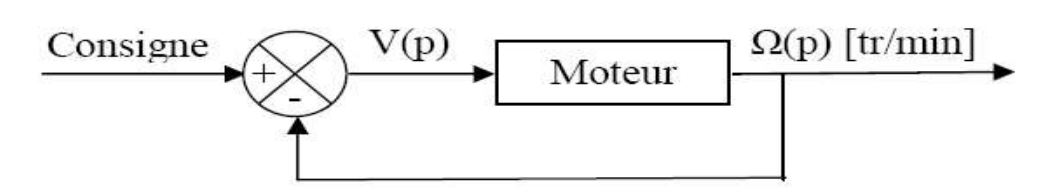

Fig. 3. Le système en B.F.

- Déterminer la relation qui lie la vitesse  $\Omega(p)$  exprimée en tr/min à la consigne C(p) et au couple résistant Cr(p).

- Quelle valeur faut-il donner à la consigne pour obtenir une vitesse de sortie du moteur en régime permanent égale à celle obtenue précédemment sans couple résistant. Appliquer cette valeur pour l'échelon mis en consigne, et vérifier que la vitesse de sortie tend bien vers la valeur souhaitée.

- A partir de cette nouvelle réponse à un échelon, déterminer la valeur du dépassement et le temps de montée à 95%. Comparer ces résultats à ceux obtenus précédemment sans couple résistant.

- Fixer un couple résistant de 5 Nm et analyser la nouvelle réponse indicielle pour obtenir la vitesse en régime permanent, le dépassement et le temps de montée à 95%. Comparer vos résultats à ceux obtenus en boucle ouverte.

- Introduire un correcteur proportionnel P dans le schéma précédent (Fig. 3).

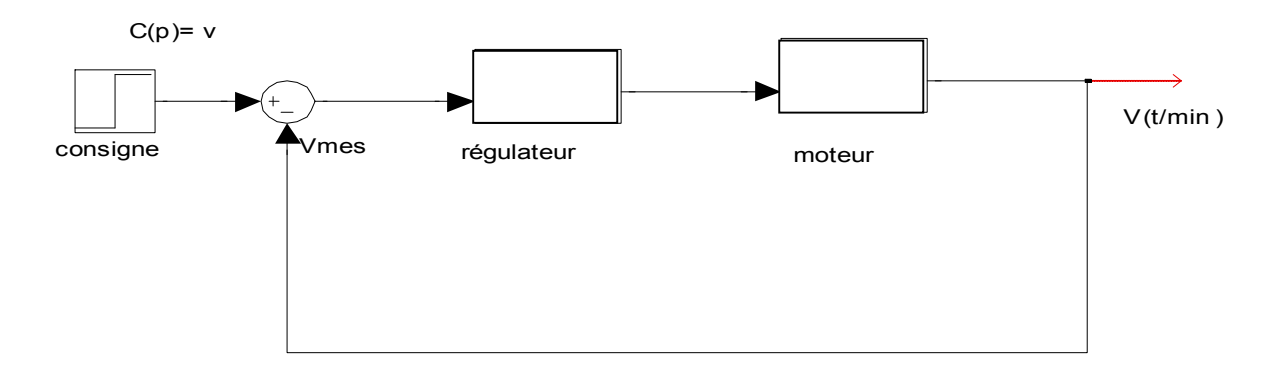

Trouver la valeur de P pour avoir une réponse satisfaisant :

- 1- Un dépassement 10%, 20% et 30% pour Cp=1500 et Cr=0 Nm.
- 2- Une valeur finale 100, 500 et 1000 tr/min pour Cp=1500 et Cr=5 Nm.

- En conclusion, donner l'intérêt de faire fonctionner le moteur en boucle fermée.